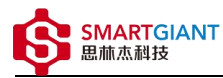

# PMI-5002

# 用户手册

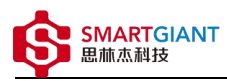

版本历史

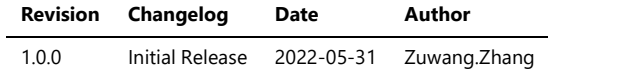

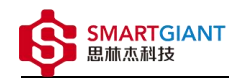

- 一、PMI-5002概览
- 二、软件  $\bullet$ 
	- 软件环境搭建
	- 软件API说明
- 三、 测量
	- 电流测量

一、PMI-5002概览

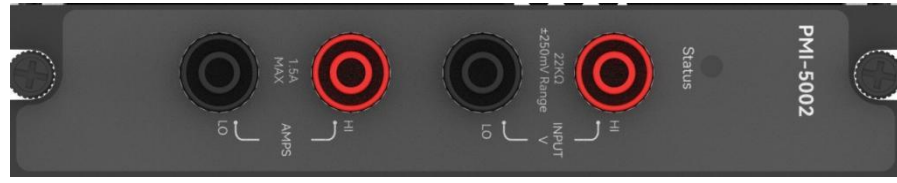

图1-1 PMI-5002览图

$$
\equiv 1.5
$$

## 软件环境搭建

#### 软件API使用是rpc模式调用

### 1、建立rpc连接

```
from tinyddp.client import DDPClient, Collection, Subscription
# 169.254.1.32为机箱ipaddr, 7801为PMI-5002模块调用端口号
# 机箱PMI模块插入的槽位号[A1, A6]分别对应端口号[7801, 7806]
# 机箱PMI模块插入槽位号[B7, B8]分别对应端口号[7807, 7808]
duts_port = "ws://169.254.1.32:7801"
client = DDPClient(duts_port)
pmi5002 = client.get_proxy('PMI-5002') # 'PMI-5002'为rpc远程调用实例化对象
```
### 2、API调用

pmi5002.multi\_points\_current\_measure(500)

# 软件API说明

#### 详细函数API列表见附件: API\_List/pmi-5002.html

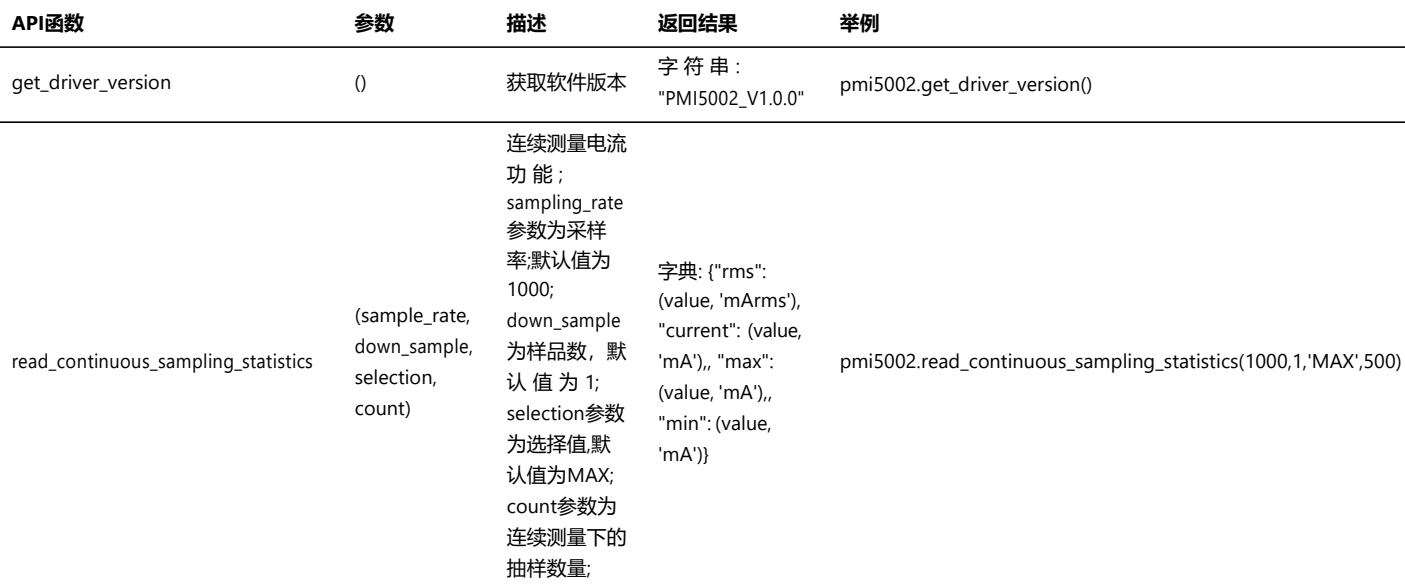

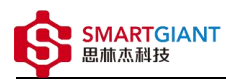

# 三、 测量

电流测量

步骤1: 配置测试引线

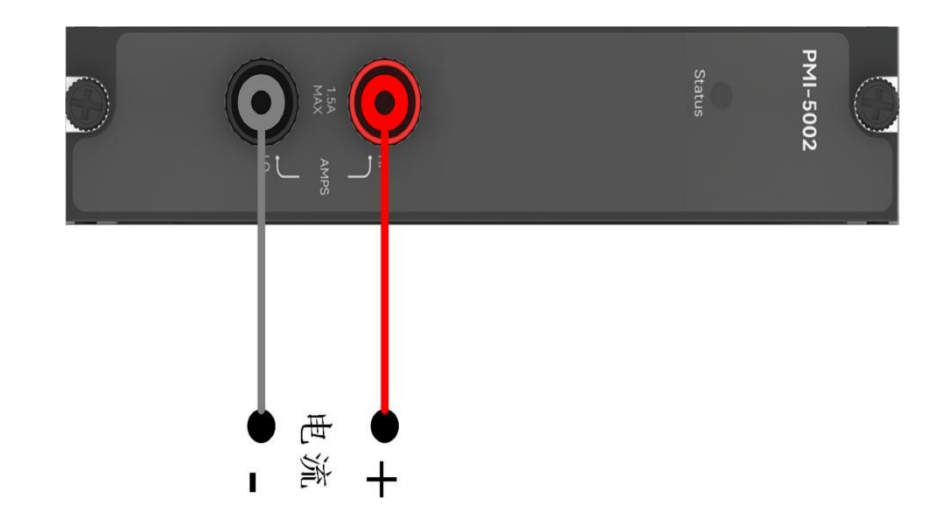

#### 步骤2: 使用香蕉头,接入100mA的电流;

测量: pmi5002.read\_continuous\_sampling\_statistics(500) 返回结果: [{'rms': [99.93425136726397, 'mArms'], 'avg': [99.99450191233126, 'mA'], 'max': [99.93425136726397, 'mA'], 'min': [99.93425136726397, 'mA']}]